#### OPS 102 OPERATING SYSTEMS for PROGRAMMERS

#### Software Management

Chris Tyler

# Software Developers have Unique Needs

Software developers have special software needs which are different from normal computer users. Our needs include:

- Development tools: editors, debuggers, testing tools, version control systems, and performance profilers
- Libraries and Modules, often in multiple versions
- Headers for Libraries

### Development vs. Production

- Once software has been *developed*, it is deployed to the *production* systems on which it will be used. (These systems may be individual client PCs, servers, or other devices).
- Development and production contexts are often very different!

# Development vs. Production Environments

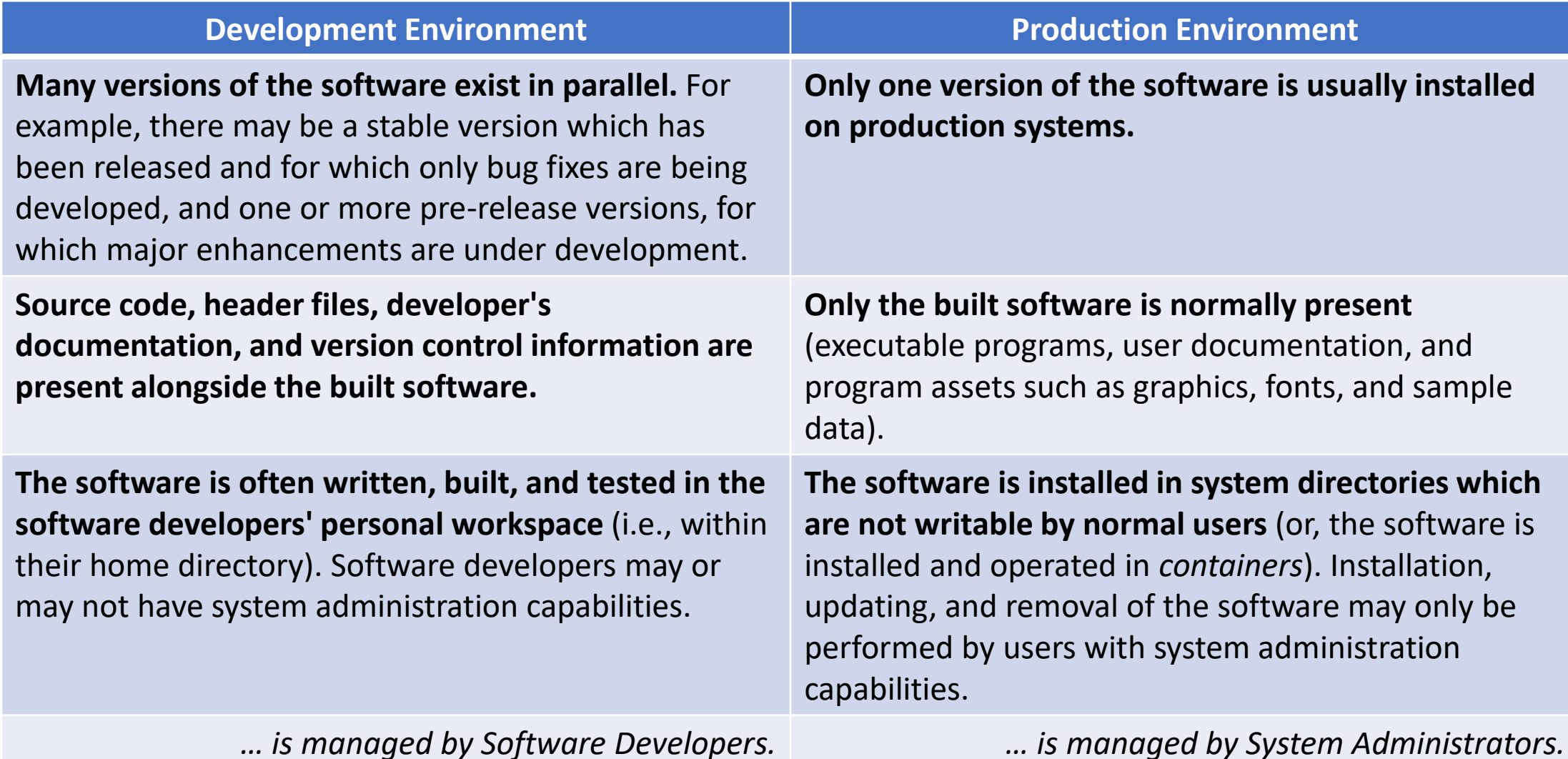

# An Industry Saying

#### *Beware of programmers who carry screwdrivers.* ― Leonard Brandwein

### Respect

- Software Development and System Administration are complimentary disciplines. A wise practitioner of either discipline respects the skilled practitioners of the other discipline!
- These meet in the interdisciplinary art of "DevOps".

# Shared Libraries

- Library files (collections of functions / methods / procedures / subroutines) that are accessed by binary executables at runtime (when the program is executed).
- Same concept, different names:
	- Linux: Shared Object file (.so)
	- Windows: Dynamic Link Library (.dll)
	- MacOS: Dynamic Library (.dylib) and Shared Object file (.so)

# Shared Libraries

- Shared libraries provide three main **benefits**:
	- **1. Reduced memory consumption** when multiple programs use the same version of the same library (just one copy of the library is loaded regardless of the number of programs using that library)
	- **2. Reduced storage requirements** because the library contents are not copied into each executable file, increasing their size
	- **3. Independent updating** of libraries and executables libraries can be updated as new versions become available (e.g. bug fixes and security improvements), and programs will access the updated versions the next time they are executed

# Shared Libraries

- Shared libraries present three main **challenges**:
	- **1. Version conflicts** may exist between different versions of the same libraries
	- 2. **Multiple copies of libraries** may be installed in different directories on the system
	- **3. It can be difficult to track dependencies**  which libraries (and which versions) are needed by each piece of software

# Installation Scopes

- *System* (or *Machine*)
	- Software is installed in system directories that are protected (regular users cannot write to these directories).
- *User*
	- Software is installed in a user's home directory (or subdirectories of their home directory).

# System Software Directories in Windows

- Executables
	- C:\Program Files, C:\Program Files (x86)
	- C:\Windows\System, C:\Windows\SysWOW64
- Libraries
	- C:\Program Files, C:\Program Files (x86)
	- C:\Windows\System, C:\Windows\SysWOW64
- Header Files
	- C:\Program Files, C:\Program Files (x86)

*. . . Executables and libraries are usually in the same directory on Windows*

# System Software Directories in Linux

- Executables
	- /bin, /usr/bin
	- /sbin, /usr/sbin
- Shared Libraries
	- /usr/lib, /usr/lib64
- Header Files
	- /usr/include

*. . . Executables and libraries have their own directories on Linux*

#### Demo

*Let's take a tour of the system directories on both Linux and Windows . . .*

# Packaging Systems

- Software files can be collected along with metadata (including dependency information) in a *package file*.
- Package management software can then install these packages, using a local database on the system to track all of the installed software.
- A combination of software and online software repositories enable automated package retrieval, dependency resolution, and software updating.

# Packaging Systems - Linux

- There are multiple system-level packaging systems in use in Linux. The two most popular file formats are *rpm* and *deb* (these names refer both to the package extension and the name of the software that manages those packages).
- An additional layer of software (*yum/dnf* for rpm-based systems and *apt* for deb-based systems) handles interactions with online repositories including package retrieval, dependency resolution, and software updating.
- Various programs are available to provide a GUI for *yum/dnf* and *apt.*

#### Package Management - Linux

*Let's see system package management on a Linux system in action . . .*

# Packaging Systems - Windows

- MSI (from "Microsoft Installer") is the traditional package format used on Windows; MSIX (from "Microsoft Installer XML") is an evolved version of MSI now used on Windows.
- It has also been popular to package Windows software as selfinstalling .exe files – the software is distributed as an executable binary that also contains an archive of the software which it installs when run. Since the executable file cannot be readily verified, this is considered an unsafe way to install software (compared to using an MSIX file) - nonetheless, it is still a popular approach.

# Packaging Systems - Windows

- The Microsoft Store is a type of repository which can be accessed by the Microsoft Store app (WinStore.App.exe).
- The *winget* command is a built-in Windows CLI tool which will search, install, and remove package from the Microsoft Store as well as the winget repositories. Many open source software packages are available this way. By default, *winget* will try to install with a User scope, but this can be changed with the "--scope machine" argument.
- There is a third-party GUI available for winget called *WingetUI*.

# Demo: WINGET

Let's see WINGET in action:

- o winget search *string*
- o winget show *package*
- o winget install *package*
- o *(test Gimp)*
- o winget uninstall *package*

# Building and Installing Open Source Software

- Most open source software can be built fairly easily as long as the required tools, libraries, and headers are available.
- Since it can't be installed into the system directories without administrator capabilities, it will need to be installed into your home directory ( $\sim$  on Linux or %HOME% on Windows).

# Demo: Building and Installing wget

*Let's see an open source package being built and installed.*

# PATH and LD LIBRARY PATH

- When needed, you can adjust your PATH environment variable so that programs installed in new locations can be found.
- If you need to install shared libraries in new locations, you can also add the directories containing those libraries to PATH (Windows) or to LD LIBRARY PATH (Linux)